Making Everything Easier!<sup>™</sup>

# Spothy

## **Learn to:**

- **Set up Spotify and start listening to your favorite music**
- **. Listen to Spotify on your computer,** iPhone®, iPod touch®, or Android™ device
- Use Spotify with iTunes<sup>®</sup> or Last.fm and even import your music library
- **Discover and share new music through** Facebook<sup>®</sup>, Twitter<sup>®</sup>, and other sites

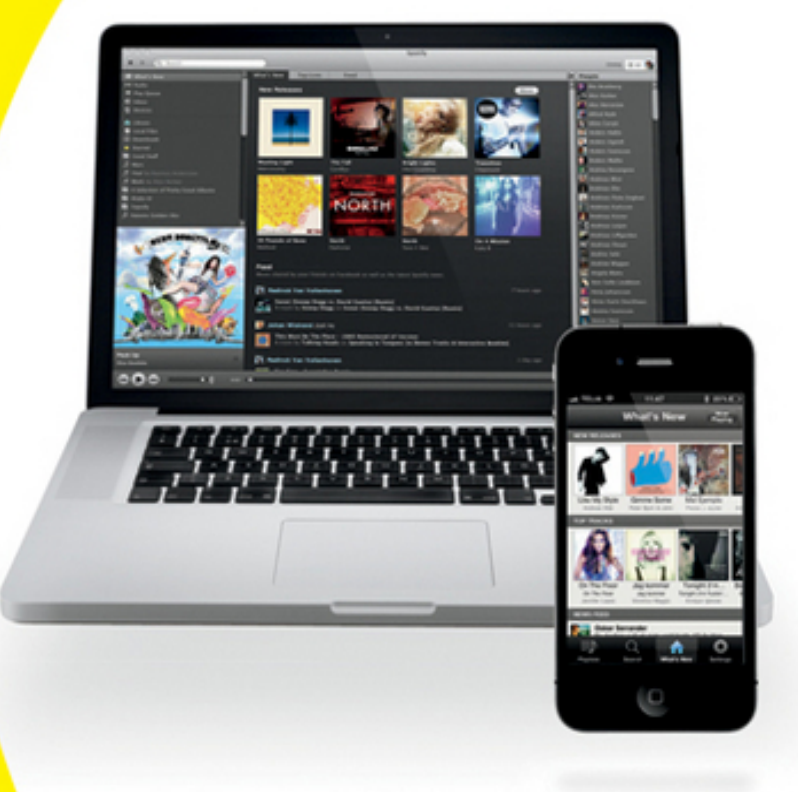

Spotify

## **Kim Gilmour**

Making Everything Easier!™

Spothi IY DIT FOR

## **Learn to:**

- Set up Spotify and start listening to your favorite music
- **. Listen to Spotify on your computer,** iPhone®, iPod touch®, or Android™ device
- Use Spotify with iTunes<sup>®</sup> or Last.fm and even import your music library
- **Discover and share new music through** Facebook<sup>®</sup>, Twitter<sup>®</sup>, and other sites

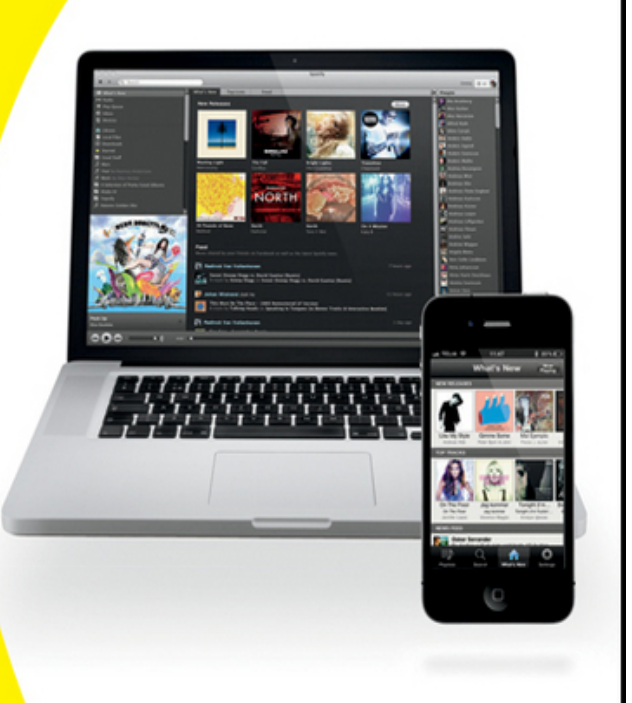

Spotify

## **Kim Gilmour**

# **Spotify® For Dummies®**

**Visit [www.dummies.com/cheatsheet/spotify](http://www.dummies.com/cheatsheet/spotify) to view this book's cheat sheet.**

### **Table of Contents**

[Introduction](#page-25-0)

[About This Book](#page-26-0) [Conventions Used in This Book](#page-27-0) [Foolish Assumptions](#page-29-0) [Added Extras](#page--1-0) [How This Book Is Organized](#page--1-1)

[Part I: Becoming Buddies with Spotify](#page--1-2) [Part II: Managing Your Spotify Experience](#page--1-3) [Part III: Getting By with a Little Help from Your](#page--1-4) **Friends** [Part IV: Enjoying the Enhanced Features of](#page--1-5) **Spotify** [Part V: The Part of Tens](#page--1-6)

[Icons Used in This Book](#page--1-1) [Where to Go from Here](#page--1-1)

[Part I: Becoming Buddies with Spotify](#page--1-7)

[Chapter 1: Introducing Spotify](#page--1-8)

[Peeking at Some Snazzy Spotify Features](#page--1-9)

[Getting instant music](#page--1-10) [Creating playlists](#page--1-11) [Listening on other devices](#page--1-12) [Playing local files](#page--1-13) [Sharing new music discoveries](#page--1-14) [Branching out with third-party resources](#page--1-15)

[Deciding to Go for Spotify](#page--1-16)

**[Technology](#page--1-17)** [Sound quality and efficiency](#page--1-18) [Music sharing by using links](#page--1-19) [Merging your music](#page--1-15) [Catalogue selection](#page--1-20) [Transatlantic reach](#page--1-21)

[Examining the Business of Spotify](#page--1-22)

[Convincing you to pay](#page--1-23) [The answer to piracy?](#page--1-24) [Shifting music ownership](#page--1-25) [Valuable listening data](#page--1-26)

**[Tasting the Many Flavors of Spotify](#page--1-27)** 

[Spotify Free: A gourmet sample](#page--1-28) [Spotify Unlimited: A hearty main course](#page--1-29) [Spotify Premium: A four-course meal](#page--1-30)

[Figuring out Terms of Use](#page--1-31)

[Country differences](#page--1-15) [Basic things to agree to](#page--1-32) [Local files](#page--1-33) [Advertising and use of computational](#page--1-34) resources [Use of your data](#page--1-35)

[Knowing Me, Knowing Spotify](#page--1-36)

[Making sure artists get paid](#page--1-37) [Keeping the service afloat](#page--1-38) [Helping you discover new music](#page--1-39) [Conducting market analysis](#page--1-40) [Targeted advertising](#page--1-15) [Using Spotify Social](#page--1-41)

[Chapter 2: Getting Set Up with Spotify](#page--1-8)

[Understanding How Spotify Works](#page--1-1)

[Keeping your music in a cache](#page--1-42) [Considering Spotify's data usage](#page--1-43)

[Running Spotify on Your Computer](#page--1-44)

[Compatible systems](#page--1-39) [Necessary specifications](#page--1-45) [Security software](#page--1-46)

[Sounding Out Digital Audio on Spotify](#page--1-1)

[A bit about bitrates](#page--1-47) [Hooking up speakers](#page--1-48)

[Getting Started with Spotify](#page--1-49)

[Signing Up for Spotify](#page--1-50) [Downloading Spotify](#page--1-51) [Logging into Spotify](#page--1-52)

**[Finding Music to Play on Spotify](#page--1-53)** [Updating the Spotify Software](#page--1-54)

[Chapter 3: Understanding the Spotify Window](#page--1-8)

[Navigating the Spotify Window](#page--1-1) [Understanding Spotify's Main Features](#page--1-55)

[Search bar](#page--1-56) [What's New](#page--1-57) [Radio](#page--1-58) **[Play Queue](#page--1-15)** [Inbox](#page--1-59) **[Devices](#page--1-60) [Library](#page--1-61)** [Local Files](#page--1-62) **[Downloads](#page--1-63)** [Starred](#page--1-64) **[Playlists](#page--1-65)** [People list](#page--1-26)

[Viewing Your Account Details](#page--1-66) [Playing Tracks](#page--1-67)

[Playing, skipping, and pausing](#page--1-68) [Pumping up the volume](#page--1-46) [Randomizing the experience](#page--1-14) [Repeating the music](#page--1-69) [Using Share buttons](#page--1-70)

[Fine-Tuning Your Setup in Preferences](#page--1-1)

[Last.fm](#page--1-11) [Facebook](#page--1-15) [Profile](#page--1-71) [Language](#page--1-72) [Local Files](#page--1-73) **[Playback](#page--1-74)** [Purchases](#page--1-75) **[Cache](#page--1-76) [Proxy](#page--1-51)** 

[Part II: Managing Your Spotify Experience](#page--1-7)

[Chapter 4: Experiencing the Music](#page--1-8)

[Knowing Who's Available on Spotify \(and Who](#page--1-1) Isn't)

[Notable missing artists and albums](#page--1-73) [Country restrictions](#page--1-77)

[Understanding the Play Queue and History](#page--1-78)

[Letting Spotify do the work](#page--1-79) [Manually adding tracks to the Queue](#page--1-15) [The History tab](#page--1-15)

[Searching through Spotify's Offerings](#page--1-80)

[The genres of Spotify](#page--1-73) [Special searches](#page--1-81) [Combining searches](#page--1-21)

[Walking on the wild side](#page--1-82) [Auto-correct heaven](#page--1-83) [Filtering the easy way](#page--1-15)

[Chapter 5: Finding New Tunes](#page--1-8)

[Reading Artist Profiles](#page--1-84) [Checking Out Artist Biographies](#page--1-85) [Discovering Artist Radio](#page--1-86) [Exploring What's New](#page--1-87) **[Listening to Spotify Radio](#page--1-49)** [Getting Started with Last.fm](#page--1-88)

[Signing up for Last.fm](#page--1-89) [Discovering Last.fm recommendations](#page--1-90) [More ways to find new music](#page--1-91) [Adjusting Last.fm privacy](#page--1-92) [Deleting tracks from the Library](#page--1-93)

[Chapter 6: Creating Playlists: The Mixtape Lives](#page--1-8) On

[Knowing How Playlists Work](#page--1-94) [Creating Playlists](#page--1-95)

[Mixing your own playlist](#page--1-96) [Making an album into a playlist](#page--1-97)

[Organizing Playlists](#page--1-98)

[Creating playlist folders](#page--1-99) [Viewing playlist folders](#page--1-100) [Reordering playlist folders](#page--1-101) [Reordering and moving playlists](#page--1-102) [Rearranging playlist tracks](#page--1-11) [Renaming playlists](#page--1-15) [Deleting playlist tracks](#page--1-103) [Deleting playlists and playlist folders](#page--1-104)

**[Sorting Playlists](#page--1-105)** [Examining a Playlist's Anatomy](#page--1-106)

[Chapter 7: Mastering the Library at Your](#page--1-8) **Fingertips** 

[Importing Your Local Files in an Instant](#page--1-1)

[Dealing with pesky Windows Media Player](#page--1-107) files [Tagging your tracks](#page--1-108) [Gracing your Library with Gracenote](#page--1-15)

[Recognizing Some Spotify Icons](#page--1-53) [Making Life Easier with Shortcuts](#page--1-1) [Organizing Your Tracks](#page--1-109)

[Using Library view](#page--1-110) [Managing the music in your Library](#page--1-39) **[Managing Spotify and iTunes playlists](#page--1-111)** [Sorting out your tracks](#page--1-112) [Filtering the music](#page--1-90) [Viewing album cover art \(or loving](#page--1-113) Ctrl+G) [Starry, starry tracks](#page--1-114) [Creating shortcuts to access the music](#page--1-15) [Chapter 8: Downloading Tracks from Spotify](#page--1-8)

[Introducing Spotify Downloads](#page--1-67) [Buying Download Bundles](#page--1-115) [Using Your Bundle before It Expires](#page--1-116) [Payment Methods](#page--1-117) [Buying Tracks from Spotify](#page--1-118) [Buying Missing Tracks](#page--1-49) [Privileges with Purchased Tracks](#page--1-86)

#### [Part III: Getting By with a Little Help from Your Friends](#page--1-7)

[Chapter 9: Getting Started with Spotify Social](#page--1-8)

[Understanding Spotify Social](#page--1-119) [Exploring Facebook Music](#page--1-120)

[Viewing the Music dashboard](#page--1-15) [Playing music in Spotify](#page--1-11) [Signing up for Spotify from Facebook](#page--1-15)

[Controlling Privacy on Facebook](#page--1-121)

[Facebook's Open Graph](#page--1-122) [Editing Facebook's Spotify privacy](#page--1-123) settings [Hiding individual stories from your](#page--1-15) **Timeline [Stopping Spotify from posting to your](#page--1-124) Timeline** 

[Viewing a Profile Page](#page--1-125)

[Adding extra profiles](#page--1-126) [Sharing your Spotify username](#page--1-127) [Dealing with connection issues](#page--1-128)

[Editing Your Profile Privacy](#page--1-129)

[Chapter 10: Sharing and Collaborating on Music](#page--1-8)

[Using Spotify Links to Share Music](#page--1-130)

[The Share button](#page--1-131) [Linking to just about anything](#page--1-132) [Knowing which links to use](#page--1-133)

[Subscribing to Playlists](#page--1-134)

[Looking at playlists](#page--1-135) [Seeing who's subscribed to a playlist](#page--1-136)

[Collaborating on Playlists](#page--1-137) [Discovering Your Inbox](#page--1-138)

[Sending tracks, playlists, and more](#page--1-139) [Reading Inbox messages](#page--1-2) [Marking and starring Inbox tracks](#page--1-140) [Blocking unwanted messages](#page--1-141)

[Checking Out the Top Lists](#page--1-142)

[Chapter 11: Embracing the Spotify Community](#page--1-8)

[Playing with Special Spotify Toys](#page--1-143)

**BRITIFY** 

[Last.ify](#page--1-11) **[Pitchify](#page--1-144)** [Gigero](#page--1-145) **[Tubufy](#page--1-15) [Topsify](#page--1-146) [Overhere](#page--1-147)** [Equalify](#page--1-18) **[truShuffle](#page--1-148) [Spotisquare](#page--1-140)** [Viral Music List](#page--1-149) **[Playlistify](#page--1-48)** [clinc](#page--1-150)

[Discovering the Music with](#page--1-1) ShareMyPlaylists.com

[SMP site features](#page--1-151) [Registering on SMP](#page--1-152) [Submitting a playlist to SMP](#page--1-70) [App downloads, Twitter, and more](#page--1-12)

[Using Spotibot to Uncover Music](#page--1-153) [Following Spotify Music Blogs](#page--1-55)

[soundofus.com](#page--1-154) **[Spotify Classical](#page--1-24) [Spotinews](#page--1-32) [SpotiDJ](#page--1-96)** 

[Getting More Help with Spotify](#page--1-1)

[How Get Satisfaction works](#page--1-2) [Submitting a Get Satisfaction query](#page--1-155) [Adding an image to your query](#page--1-43) [Giving help to others](#page--1-156) [Contacting Spotify Support](#page--1-5) [Consulting Spotify's official website](#page--1-157)

[Part IV: Enjoying the Enhanced Features of Spotify](#page--1-7)

[Chapter 12: Understanding Spotify Paid-For](#page--1-8) **Services** 

[Moving on to Bigger and Better Spotify](#page--1-158) Access

[Spotify Free: A tantalizing experience](#page--1-159) [Spotify Unlimited: What it says on the tin](#page--1-160) [Spotify Premium: Music wherever you are](#page--1-34)

[Comparing Products at a Glance](#page--1-161) [Exploring Payment Options](#page--1-162)

[Payment methods and charges](#page--1-5) [Upgrading your account](#page--1-163) [Creating a Premium or Unlimited account](#page--1-15) from scratch

[Giving the Gift of Spotify](#page--1-164) [Using Spotify Invitations and Promotional](#page--1-165) **Offers** 

[Spotify invitations](#page--1-122) **[Free trials](#page--1-166)** 

[Contacting Customer Service](#page--1-167)

[Viewing Your Account Details](#page--1-168)

[Chapter 13: Downloading Spotify for Mobile](#page--1-8) **Devices** 

[Experiencing the Ultimate Freedom with](#page--1-9) Premium [Using the Spotify Mobile Service with a Non-](#page--1-142)Premium Account [Uncovering Spotify Mobile's Features](#page--1-169)

[Search](#page--1-11) [What's New](#page--1-2) **[Playlists](#page--1-170)** [Now Playing](#page--1-11) **[Settings](#page--1-69)** 

[Investigating Compatible Handsets](#page--1-1)

[Downloading the app to your phone](#page--1-171) [Manually entering a handset](#page--1-69)

[Downloading Spotify Mobile Using a](#page--1-172) **Computer** 

[iTunes Store](#page--1-81) [Android Market](#page--1-173)

[Using Spotify Mobile for the First Time](#page--1-174)

[Viewing playlists](#page--1-175) [Login restrictions](#page--1-176) [Using accessories](#page--1-177) [Chapter 14: Using Spotify on Your Mobile Device](#page--1-8)

[Using Spotify on Your Mobile](#page--1-49)

[Connecting to Spotify Mobile](#page--1-178) **[Searching for Spotify tracks](#page--1-179)** [Using playlists](#page--1-180) **[Playing back your tracks](#page--1-26)** [Shuffling playlists](#page--1-181) [Finding out What's New](#page--1-182) [Controlling volume](#page--1-69) [What's currently playing](#page--1-122) [Finding more track information](#page--1-15)

**[Sharing Tracks and Playlists](#page--1-183)** 

[Sharing tracks on the iPhone](#page--1-184) [Sharing tracks on Android](#page--1-15)

[Performing Key Actions, Quickly](#page--1-185)

[Swiping your iPhone](#page--1-15) [Pressing matters with Android](#page--1-123)

[Organizing Your Music Library](#page--1-1)

[Organizing playlists](#page--1-150) [Creating and editing playlists](#page--1-135) [Filtering within playlists](#page--1-186)

[Syncing Local Tracks over Wi-Fi](#page--1-1) [Wi-Fi-ing a Stairway to Heaven](#page--1-187)

[Step 1: Connect your phone to Wi-Fi](#page--1-15) [Step 2: Make playlists available offline](#page--1-188) [Step 3: Your tracks start syncing](#page--1-144)

[Troubleshooting Problems](#page--1-189)

[Updating the Mobile apps](#page--1-77) [Streaming and syncing settings](#page--1-190)

[Expanding Your Spotify Capabilities](#page--1-183)

[Chapter 15: Listening to Spotify Music on Other](#page--1-8) **Devices** 

[Marrying Your Music Device with Spotify](#page--1-119) [Welcoming the iPod](#page--1-191)

[Syncing music to your iPod](#page--1-148) [Going back to iTunes](#page--1-192)

[Streaming with Spotify's Hi-Fi Partners](#page--1-1)

[Setting a device password](#page--1-193) [Logitech Squeezebox Touch \(and Radio\)](#page--1-101) **[Onkyo](#page--1-194)** [Sonos](#page--1-15)

[Wireless Streaming without Premium](#page--1-195) [Using Your Mobile Device as a Remote](#page--1-196)

[Chapter 16: Using Offline Mode with Spotify](#page--1-8) Premium

[Playing Tracks in Spotify without a Web](#page--1-197) **Connection** [Using Offline Mode on Your Computer](#page--1-67) [Going Offline with Spotify Mobile](#page--1-49)

[Syncing offline playlists from your](#page--1-15) computer with Wi-Fi [Syncing offline playlists directly from your](#page--1-70) mobile device [Forcing the mobile app offline](#page--1-15)

[Dealing with Syncing Problems](#page--1-198)

[Wi-Fi's not working](#page--1-199) [Freeing up space for Android phones](#page--1-11) [Dealing with iPhone storage limits](#page--1-15) [Syncing suddenly stops](#page--1-12) [Dealing with missing tracks](#page--1-200) [Reaching mobile-device limits](#page--1-38)

[Part V: The Part of Tens](#page--1-201)

[Chapter 17: Ten Answers to Common Spotify](#page--1-8) Problems

[Forgetting Your Device Username or Password](#page--1-202) [Fixing Constant Offline-Mode Problems](#page--1-203) [Finding a Particular Album, Artist, or Track](#page--1-9) [Wondering Where Your Playlists Will Go](#page--1-195) [Decoding Error Messages and Codes](#page--1-158) [Dealing with Payment Problems](#page--1-1) [Pausing for Thought: Why Has the Music](#page--1-204) Stopped?

[Figuring Out Why a Track Won't Play](#page--1-205) [Dealing with Sound-Card Issues](#page--1-206) [Fixing Frustrations Once and for All](#page--1-207)

[Chapter 18: Ten Innovative Spotify Tools](#page--1-8)

**ListDI** [Cleanify Clipboard Filter](#page--1-208) **[Better Spotify Links](#page--1-115) [FoxyTunes](#page--1-209) [Spotify Chrome Extension](#page--1-210)** [Growl for Mac](#page--1-211) **[freshspotify](#page--1-212) [Spotify Search for Firefox](#page--1-213) [Spotify Super Search](#page--1-214)** [Playlistify Anything Bookmarklet](#page--1-215)

[Chapter 19: Ten Great Ways to Use Spotify](#page--1-8)

[Getting Your Unsigned Band onto Spotify](#page--1-216) [Finding a Job at Spotify](#page--1-217) [Making New Friends](#page--1-218) [Burning a CD from Downloaded Songs](#page--1-169) [Finding Hidden Audio Gems on Spotify](#page--1-219) [Listening to Music from around the World](#page--1-54) [Starting Up Your Own Spotify Blog](#page--1-220) [Developing a Spotify Service or App](#page--1-1) [Entering a Spotify Competition: Win Stuff!](#page--1-221) [Tidying Up Spotify's Catalogue](#page--1-222)

[Cheat Sheet](#page--1-223)

## Spotify ® For Dummies ® by Kim Gilmour

#### (₩) WILEY

A John Wiley and Sons, Ltd, Publication

Spotify® For Dummies®

Published by John Wiley & Sons, Ltd. The Atrium Southern Gate Chichester West Sussex PO19 8SQ England

Email (for orders and customer service enquires): cs[books@wiley.co.uk](mailto:cs-books@wiley.co.uk)

Visit our home page on [www.wiley.com](http://www.wiley.com/)

Copyright © 2012 John Wiley & Sons, Ltd, Chichester, West Sussex, England

Published by John Wiley & Sons Ltd, Chichester, West Sussex

All rights reserved. No part of this publication may be reproduced, stored in a retrieval system or transmitted in any form or by any means, electronic, mechanical, photocopying, recording, scanning or otherwise, except under the terms of the Copyright, Designs and Patents Act 1988 or under the terms of a licence issued by the Copyright Licensing Agency Ltd., Saffron House, 6-10 Kirby Street, London EC1N 8TS, UK, without the

permission in writing of the Publisher. Requests to the Publisher for permission should be addressed to the Permissions Department, John Wiley & Sons, Ltd, The Atrium, Southern Gate, Chichester, West Sussex, PO19 8SQ, England, or emailed to [permreq@wiley.co.uk](mailto:permreq@wiley.co.uk), or faxed to (44) 1243 770620.

Trademarks: Wiley, the Wiley logo, For Dummies, the Dummies Man logo, A Reference for the Rest of Us!, The Dummies Way, Dummies Daily, The Fun and Easy Way, Dummies.com, Making Everything Easier, and related trade dress are trademarks or registered trademarks of John Wiley & Sons, Ltd. and/or its affiliates in the United States and other countries, and may not be used without written permission. The Spotify logo is the registered trademark of the Spotify group of companies and screenshots are © Spotify Ltd 2011. All rights reserved. iPhone, iPad and iPod are trademarks of Apple Computer, Inc. All other trademarks are the property of their respective owners. John Wiley & Sons, Ltd. is not associated with any product or vendor mentioned in this book. This book is not endorsed by Apple Computer, Inc.

Spotify product screenshots reprinted with permission from Spotify.

Limit of Liability/Disclaimer of Warranty: The publisher, the author, and anyone else in preparing this work make no representations or warranties with respect to the accuracy or completeness of the contents of this work and specifically disclaim all warranties, including without limitation warranties of fitness for a particular purpose. No warranty may be created or extended by sales or promotional materials. The advice and strategies contained herein may not be suitable for every situation. This work is sold with the understanding that the publisher is not engaged in rendering legal, accounting, or other professional services. If professional assistance is required, the services of a competent professional person

should be sought. Neither the publisher nor the author shall be liable for damages arising herefrom. The fact that an organization or Website is referred to in this work as a citation and/or a potential source of further information does not mean that the author or the publisher endorses the information the organization or Website may provide or recommendations it may make. Further, readers should be aware that Internet Websites listed in this work may have changed or disappeared between when this work was written and when it is read.

For general information on our other products and services, please contact our Customer Care Department within the U.S. at 877-762-2974, outside the U.S. at 317-572-3993, or fax 317-572- 4002.

For technical support, please visit [www.wiley.com/techsupport](http://www.wiley.com/techsupport).

Wiley also publishes its books in a variety of electronic formats and by print-on-demand. Some content that appears in standard print versions of this book may not be available in other formats. For more information about Wiley products, visit us at [www.wiley.com](http://www.wiley.com/).

British Library Cataloguing in Publication Data: A catalogue record for this book is available from the British Library.

ISBN 978-1-119-95234-3 (paperback); ISBN 978-1-119-96150-5 (ebook); 978-1-119-96148-2 (ebook); 978-1-119-96149-9 (ebook)

Printed and bound in Great Britain by TJ International, Padstow, Cornwall

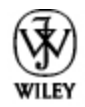

# **About the Author**

Kim Gilmour is a freelance journalist and author with more than 13 years of experience. As senior researcher/writer at Which? Computing, the U.K.'s biggest computing magazine, she conducted high-profile news investigations, product reviews, and tutorials; and she is still a regular contributor. She was also features editor at Internet Magazine, where she extensively covered early developments in the digital music revolution. Prior to this, she was assistant editor at an Australian business technology title.

Kim's articles have appeared in the U.K.'s Web User, PC Pro, and Computer Shopper, among others. She is the author of Digital Photography for the Older and Wiser (Wiley) and co-author of eBay.co.uk for Business All-in-One For Dummies and Starting and Running an Online Business For Dummies (U.K. edition).

# **Dedication**

For Audrey, who loves music.

## **Author's Acknowledgments**

Writing this book from Australia — a country that doesn't even have Spotify yet — was far from the lonely task I thought it might be. I've had countless advice from the Spotify community all around the world; and despite the late nights and time differences, it worked! This book would not exist without you all. Thank you so much; I hope our paths cross one day.

Massive thanks to my patient project editor Laura Miller, who was an absolute pleasure to work with. Laura knows the For Dummies style inside-out, and I'm grateful for her expert eye. Thank you also to my technical editor, Jer White. Few people on Earth know Spotify and the Spotify community as well as Jer. He was always there to give my words a sense-check and answer my random Android-related questions!

Spotify For Dummies has been an epic process, so thanks to Chris Webb at Wiley, who had faith in the project from the very beginning (even before Spotify finally arrived in the States) and the rest of the editorial team at Wiley, including Jodi Jensen, Ellie Scott, and Sara Shlaer.

Thank you to my agent, Isabel Atherton, for her dedication and support. And thanks to the folks at Spotify who were totally behind the project, including James Duffett-Smith for suggesting the idea; and Carl-Axel Larsen, Andres Sehr, and Angela Watts for being on hand to answer my queries.

Last — but by no means least — I can't thank my lovely parents enough for all their support, motivation, and encouragement; and my daughter Audrey for being such an inspiration.

#### Publisher's Acknowledgments

We're proud of this book; please send us your comments at [http://dummies.custhelp.com](http://dummies.custhelp.com/). For other comments, please contact our Customer Care Department within the U.S. at 877- 762-2974, outside the U.S. at 317-572-3993, or fax 317-572-4002.

Some of the people who helped bring this book to market include the following:

#### Acquisitions, Editorial, and Vertical Websites

Project Editor: Laura K. Miller

Associate Publisher: Chris Webb

Assistant Editor: Ellie Scott

Copy Editor: Laura K. Miller

Technical Editor: Jer White

Editorial Manager: Jodi Jensen

Senior Project Editor: Sara Shlaer

Editorial Assistant: Leslie Saxman

Cover Photo: © iStockphoto.com / Cary Westfall

Cartoons: Rich Tennant [\(www.the5thwave.com\)](http://www.the5thwave.com/)

Marketing

Associate Marketing Director: Louise Breinholt

Marketing Executive: Kate Parrett

Composition Services

Senior Project Coordinator: Kristie Rees

Layout and Graphics: Joyce Haughey, Corrie Socolovitch, Kim Tabor

Proofreaders: Laura Albert, Melissa D. Buddendeck

Indexer: BIM Indexing & Proofreading Services

#### UK Tech Publishing

VP Consumer and Technology Publishing Director: Michelle Leete

Associate Director–Book Content Management: Martin Tribe

Associate Publisher: Chris Webb

#### Publishing and Editorial for Technology Dummies

Richard Swadley, Vice President and Executive Group Publisher

Andy Cummings, Vice President and Publisher

Mary Bednarek, Executive Acquisitions Director

Mary C. Corder, Editorial Director

#### Publishing for Consumer Dummies

Kathleen Nebenhaus, Vice President and Executive Publisher

#### Composition Services

Debbie Stailey, Director of Composition Services

## Introduction

<span id="page-25-0"></span>There's no denying it: A revolution in how people consume music is well underway, and Spotify's at the center of all the action. Just a decade ago, it was normal for people to wander into a music store and buy an artist's CD after hearing a few catchy tracks on the radio or reading a few good news-paper reviews.

Then, when music sharing over the Internet became mainstream around 2000, millions realized just how easy it was to store digital music on computers. Who needed a CD?

Also around this time, portable music players became popular. You could copy thousands of your digital tracks onto matchboxsized gadgets. Astonishing! Yet, for all the technical innovation, artists still weren't being compensated fairly for their efforts because most digital music was being swapped on illegal networks. Then, iTunes came along and blew everyone away, introducing a simple click-and-buy mechanism to let people download music legally without guilt and sync tracks seamlessly to their iPods.

And now? Prepare to get ready for an even bigger change. Music no longer takes up storage space on your computer or even your portable music devices. It's floated off into the *cloud* (the term used to describe content or services hosted remotely over the Internet); streaming to you through services such as Spotify.

Spotify is a Swedish company headquartered in London, U.K. It first launched in 2008 as an invite-only service in selected European countries, offering free streaming of millions of tracks in exchange for listening to a few advertisements in between. People thought of a track, and Spotify played it straightaway in high-quality audio, as if it were on a CD. Amazing! Eventually,

Spotify opened up registration to everyone in its launch countries.

Spotify has plenty of healthy competition these days — Apple's iCloud and the long-running Napster and Rhapsody, for starters, and younger companies such as MOG, Deezer, We7, Rdio, Simfy, and Grooveshark. I personally like Spotify's reputation for speed and stability. It has a superb, tried-and-tested way of streaming music to your computer, and its fast, fully featured desktop app lets you sync music to a range of mobile devices.

## <span id="page-26-0"></span>**About This Book**

I'm glad my publishers recognize Spotify's part in shaping the way people listen to music.

I designed this book so that you can read it from beginning to end if you're a complete newbie and want to understand what Spotify is and how it works before being gently guided through using the software. But if you've already signed up and installed the software, you can easily skip the bits you already know and dive straight into the parts that interest you, such as the wonderful add-ons and Spotify blogs, or the social networking features, all outlined in Part III. Like all For Dummies books, everything is cross-referenced, so if you come to a concept you're unfamiliar with, you can flick to the appropriate section or chapter to read up on topics if you need to.

While reading this book, please bear in mind that you may encounter some slight differences in how something looks or acts, when compared to how I describe it. Like the world of digital music, Spotify doesn't keep still (and that's a good thing). While I've been writing this book, Spotify introduced a raft of features, including its own download store (only available in

Europe at the time of writing), iPod syncing, a U.S. launch, and a new subscription structure. At press time, Spotify announced a major tie-in with social networking giant Facebook, a relationship that's still evolving. (I'm also holding out for a dedicated iPad app. Check out [www.dummies.com/go/spotify](http://www.dummies.com/go/spotify) for bonus information about new Spotify features!)

Most of the illustrations featured in this book are based on what a Spotify Premium subscriber sees. A free account looks slightly different and includes banner ads at the bottom and/or the side, along with a timer at the top-right corner that indicates how much listening time you have left that week. However, functionality should still remain largely the same (apart from some Premium-only features such as Spotify Radio and offline syncing). Despite any new (and welcome) changes in Spotify's world, rest assured that its core capabilities won't stray off course. For up-to-date tips and news about new features, you can follow my Twitter account (@spotify4dummies) and get in touch with me if you have any questions.

## <span id="page-27-0"></span>**Conventions Used in This Book**

There are certain conventions used in *For Dummies* books when talking about computers, and here are a few of them:

 $\blacktriangleright$  Drag and drop, or click and drag: A way of moving elements around by using your mouse. When you see a description such as "drag the track onto your playlist" or "drag and drop the track to your playlist," you click the name of the track with your mouse, hold down the mouse button, and drag the track to the playlist before lifting the mouse button to release, or *drop*, it.

- Keyboard shortcuts: I explain the Windows way of doing things first (because it's most popular), followed by the Mac version, but I always explain which is which. When you see "Ctrl+C," you hold down the Ctrl button while pressing the C button. Mac keyboard users see references to the Command  $(*)$  key instead.
- Web addresses, Spotify links, and so on: I include web addresses and Spotify links in special typeface, such as [www.spotify.com](http://www.spotify.com/) or spotify:user:jasminetea. Twitter usernames are also in this font for easy reference, such as @spotify4dummies. (To view this Twitter account, go to [www.twitter.com/spotify4dummies](http://www.twitter.com/spotify4dummies).)
- $\blacktriangleright$  **Numbered lists:** When you see a numbered list, you need to follow the steps in order. The bold text explains what the step involves. For a fuller explanation, you can read the non-bold text below the numbered step.
- Accessing menus: When I say something like "Go to File⇒New Playlist Folder," I'm referring to clicking the File menu at the top of the display, and then selecting New Playlist Folder from the menu that appears. If I talk about clicking a series of links on a website, I spell out what you need to do.
- $\triangleright$  Scrolling, touching, sliding, and flicking on a phone: In the mobile device chapters, I refer to touch-screen smartphones. Scrolling on a phone (as opposed to using a mouse) involves sliding your finger on a screen to navigate a menu up and down (or side to side). Touching or tapping means selecting an option with the touch of your finger. Sliding is like clicking and dragging with your mouse, but using your finger instead.
- **Pop-up:** In Spotify, you sometimes see a small *pop-up* alert (a yellow bar) at the top of your screen, which I

refer to as such. You also see *pop-up windows* (boxes overlaying the Spotify screen) that appear when certain actions are performed, such as downloading a track. Also, I call the small windows that pop up for you to do a simple task (such as locate a file or confirm a selection) dialog boxes.

# <span id="page-29-0"></span>**Foolish Assumptions**

You don't need to know anything about Spotify or even digital music to start using this book. I don't assume that you've ever owned a digital music player or even used music-management software such as iTunes, although this experience can help when you import local files. But I do assume that you have some basic computer knowledge and some essential computer equipment:

 $\blacktriangleright$  A computer and a broadband Internet connection: Spotify relies on a broadband connection to work its magic because it streams music from the Internet to your computer, and a dial-up connection would simply be too slow. Spotify is optimized for Windows or Mac setups (and so is this book!), but Spotify can work on other systems, such as Linux. For full details on recommended computer specifications, see Chapter 2.

Familiarity with selecting menus and applications: I assume you have experience with selecting an application in Windows or on a Mac and launching it, and that you know how to complete tasks (such as saving a file) by selecting menu choices from the top of your display.